## **How to Access ADP Tile through MyApps Page**

**Purpose:** The purpose of this reference guide is to walk through the navigation to access the ADP site to download W-2 tax forms.

## **Walkthroughs:**

- **1.0** Access ADP icon through MyApps page
- **2.0** Locate W-2 tax form on ADP portal

## **Additional Resources:**

- Payroll@gmhec.org
- (802) 443 2100
- [Human Resources Knowledge Base](https://gmhec.org/human-resources-knowledge-base/)

## **Audience:** All

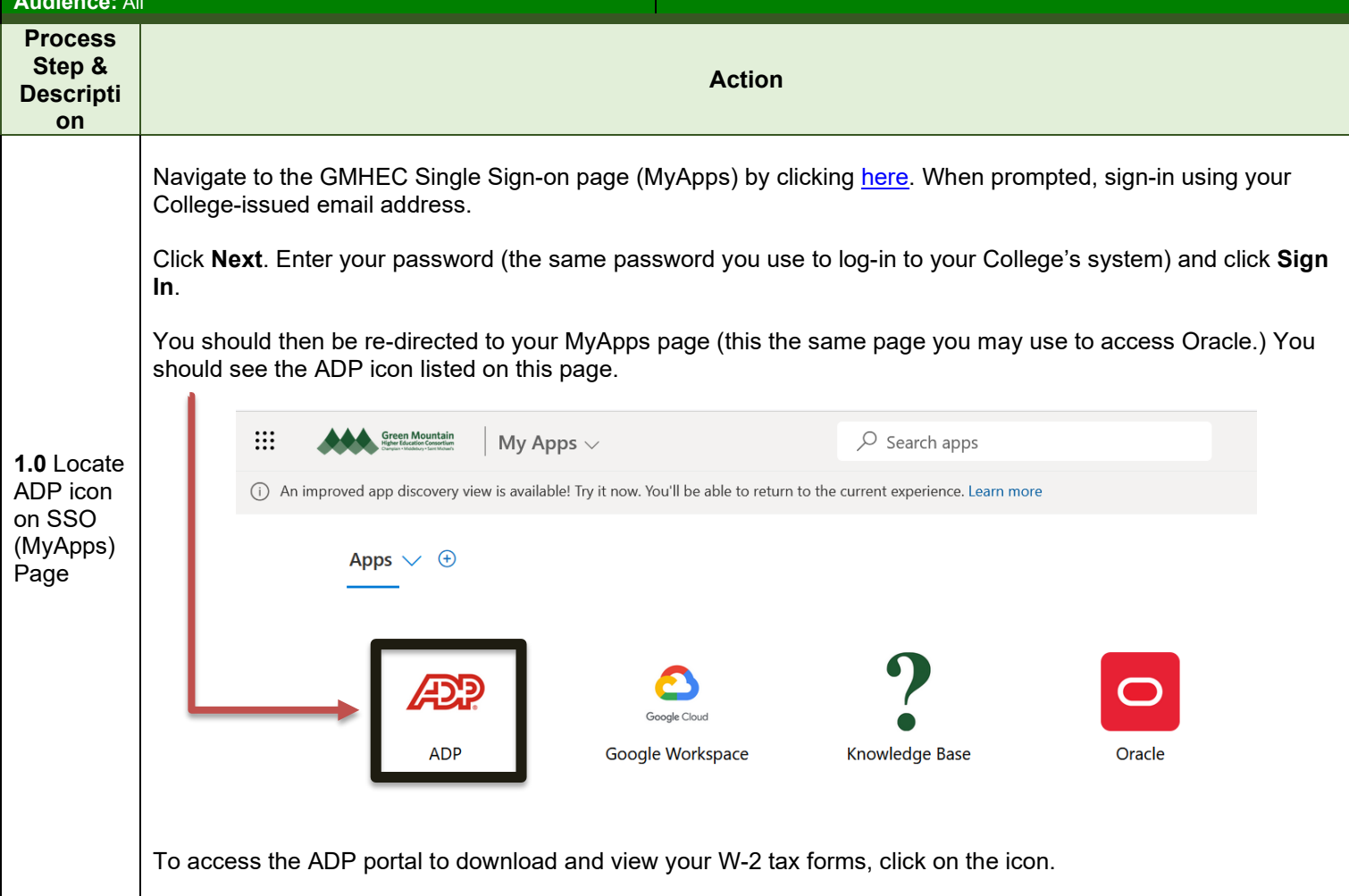

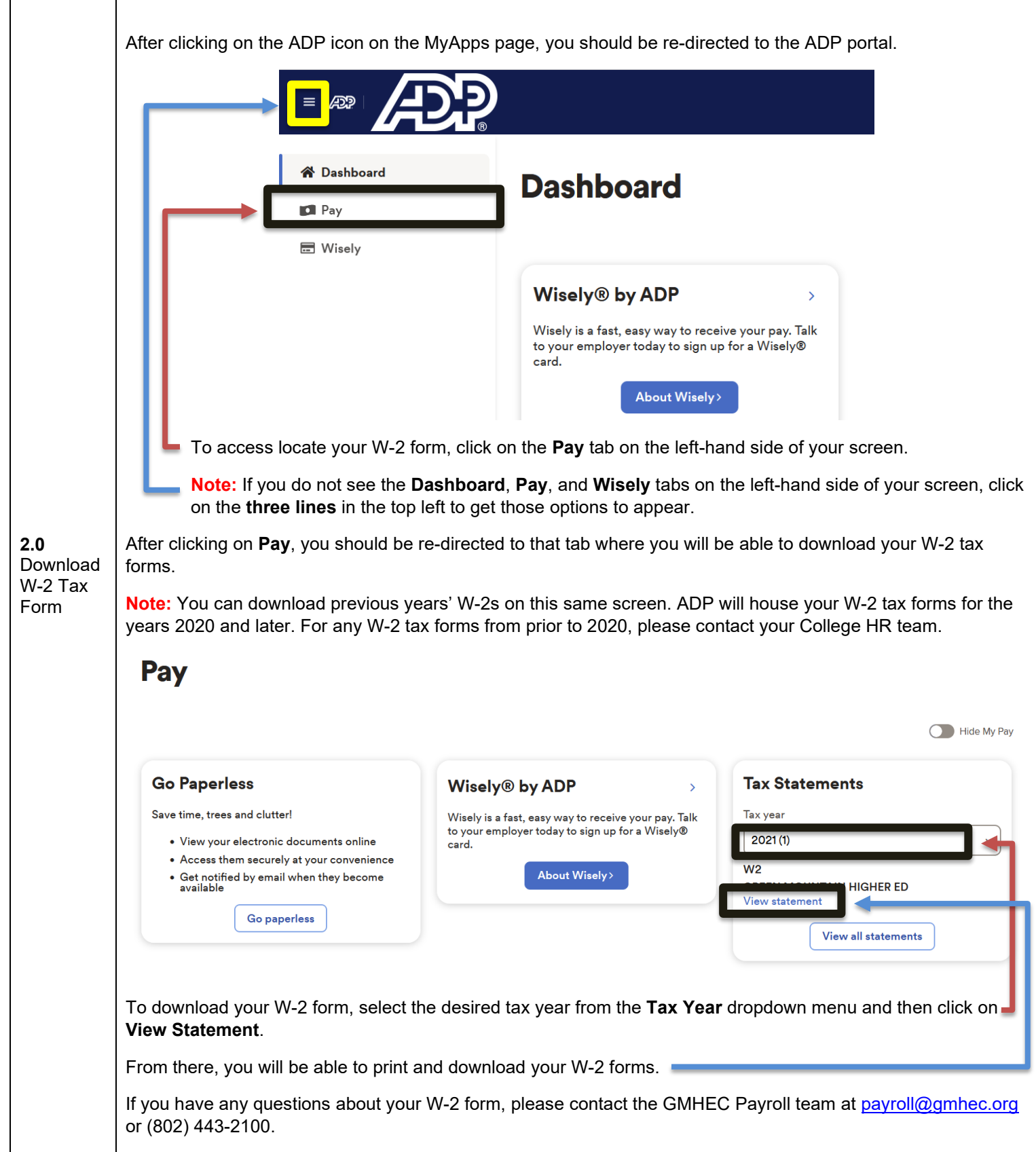